- 1. Create an account
- 2. Once you have an account and have logged in, find "facilities" along the top bar on the website.

| RETURN TO MAIN WEBSITE                  |                                                                                                    | ONLINE REGISTRATION |
|-----------------------------------------|----------------------------------------------------------------------------------------------------|---------------------|
| Welcome to / Bienven<br>PENETAN         | GUISHENE                                                                                                    | G Select Language ▼ |
| Home Programs Memberships Fa            | acilities Calendar Help Museum Senior Swimming                                                                                                    | ⊭⁰ ≛                |
|                                         | ence fee vill be applied to your credit/debit card <u>for paid programs o</u><br>enetangu shene and you will not see it on your final invoice process |                     |
| 8                                       |                                                                                                    | ails.               |
| Test<br>Household<br>1 members          | Test Test arest                                                                                                    |                     |
| See Household Calendar \$ View Invoices | recreation@penetanguishene.ca<br>(705) 549-7453                                                                                                    | History 🛗 Calendar  |
| 🗅 Forms                                 |                                                                                                    |                     |
| Add Household Member                    | ≡ General Information                                                                                                    |                     |
|                                         | Name Test Test ( ID: 5368 A Test                                                                                                    |                     |

3. Click "facilities" to view facility types and click "courts."

| RETURN TO MAIN WEBSITE                                         |                     | ONLINE REGISTRATION                                                                                                    |
|----------------------------------------------------------------|---------------------|----------------------------------------------------------------------------------------------------|
| Welcome to / Bier<br>PENETAL                                   | venue à<br>NGUISHE  | G Select Language V                                                                                                    |
| Home Programs Memberships                                      | Facilities Calendar | Help Museum Senior Swimming                                                                                                    |
| Please note that a 2.5% conv<br>collected by the Town          |                     | your credit/debit card <u>for paid programs only</u> . This fee is not<br>will not see it on your final invoice processing screen. |
|                                                                | Courts 🖌            | 0                                                                                                    |
| 8                                                              | Field<br>General    | <ul> <li>ct the office if you wish to Opt-Out of Bulk Emails.</li> </ul>                                                           |
| Test<br>Household<br>1 members                                 | Library<br>Museum   | 1<br>3 Test Test                                                                                                    |
| <ul><li>See Household Calendar</li><li>View Invoices</li></ul> | Parks<br>School     | 11     >n@penetanguishene.ca     Profile     History          ⊞ Calendar        9-7453     Edit                                    |
| 🗋 Forms                                                        | Town Dock           | 0                                                                                                    |
| Add Household Member                                           | Winterama           | 0                                                                                                    |
|                                                                | Name                | Test Test (1D: 5368) (A Test                                                                                                    |

4. Find the court you would like to reserve and click the green "reserve" button.

| RETURN TO MAIN WEBSITE                                                                        |                                                                                                    |                                                          | ONLINE REGISTRATION                                 |  |  |  |  |  |  |  |
|-----------------------------------------------------------------------------------------------|----------------------------------------------------------------------------------------------------|----------------------------------------------------------|-----------------------------------------------------|--|--|--|--|--|--|--|
| Welcome to / Bie<br>PENETA                                                                    | wenne å<br>NGUISHENE                                                                                                    |                                                          | G Select Language 🔻                                 |  |  |  |  |  |  |  |
| Home Programs Memberships                                                                     | Facilities Calendar Help Museum Senior                                                                                                    | Swimming                                                 | Log In                                              |  |  |  |  |  |  |  |
|                                                                                               | Please note that a 2.5% convenience fee will be applied to your credit/debit card <u>for paid programs only</u> .This fee is not collected by the Town of Penetanguishene and you will not see it on your final invoice processing screen.                                                                                                    |                                                          |                                                     |  |  |  |  |  |  |  |
| Facilities                                                                                    |                                                                                                    | Enter Facility Name                                      | Q                                                   |  |  |  |  |  |  |  |
| Facility TypeAllArena2Courts7Field2General12Library1Museum3Parks11School1Town Dock1Winterama1 | Facilities         McGuire Pickleball Court #1         49 Fox Street, Penetanguishene. ON         McGuire Pickleball Court #2         49 Fox Street, Penetanguishene. ON         McGuire Pickleball Court #3         49 Fox Street, Penetanguishene. ON         McGuire Pickleball Court #4         49 Fox Street, Penetanguishene. ON         McGuire Pickleball Court #4         49 Fox Street, Penetanguishene. ON         Memorial Tennis Court #1         121 Main Street, Penetanguishene. ON         Memorial Tennis Court #2         121 Main Street, Penetanguishene. ON | Courts<br>Courts<br>Courts<br>Courts<br>Courts<br>Courts | Reserve<br>Reserve<br>Reserve<br>Reserve<br>Reserve |  |  |  |  |  |  |  |
|                                                                                               | Displaying 1 - 6 of 6                                                                                                    |                                                          | 25 Y per page                                       |  |  |  |  |  |  |  |

5. Find and click on the date you would like to play:

## Facilities

| • Reserve Facility          |              |              |              |              |              |    |  |  |
|-----------------------------|--------------|--------------|--------------|--------------|--------------|----|--|--|
| McGuire Pickleball Court #1 |              |              |              |              |              |    |  |  |
| < > To                      | Month        | Week D       | ау           |              |              |    |  |  |
| Sun N                       | lon Tue      | Wed          | Thu          | Fri          | Sat          |    |  |  |
| 25                          | 26           | 27           | 28           | 29           |              | 1  |  |  |
|                             |              |              |              |              |              |    |  |  |
| 2                           | 3<br>Reserve | 4<br>Reserve | 5<br>Reserve | 6<br>Reserve | 7<br>Reserve | 8  |  |  |
|                             | Reserve      | Reserve      | Reserve      | Reserve      | Reserve      |    |  |  |
| 9                           | 10           | 11           | 12           | 13           | 14           | 15 |  |  |
| Reserve Reserve             | rve Reserve  | Reserve      | Reserve      | Reserve      | Reserve      |    |  |  |
| 16                          | 17           | 18           | 19           | 20           | 21           | 22 |  |  |
| Reserve Reserve             | rve Reserve  | Reserve      | Reserve      | Reserve      | Reserve      |    |  |  |
| 23                          | 24           | 25           | 26           | 27           | 28           | 29 |  |  |
| Reserve Reserve             | rve Reserve  | Reserve      | Reserve      | Reserve      | Reserve      |    |  |  |

- 6. Reserve your date and time:
  - a. Choose the household member making the reservation.
  - b. Put in a description of use \* This can be anything ex. play, tennis, pickleball, fun, practice.
  - c. Insert group size
  - d. Click the time you would like to reserve
  - e. If the time is available, you will see a green circle and white arrow, click this to add it to your "cart".

\*If your screen does not look like this – you haven't logged in yet. Please log in to complete the reservation.

| Reserve Facility     |                    |        |   |  |
|----------------------|--------------------|--------|---|--|
| McGuire Pickl        | eball Court #1     |        |   |  |
| 🛗 July 4th 2023      |                    |        |   |  |
| Member *             | Test Test          | *      |   |  |
| Description of Use * | Family Practice    |        |   |  |
| Group Size *         | 4                  |        |   |  |
| Schedule for Pickle  | all Court Bookings |        |   |  |
| 11:30 AM - 12:30 PM  | n                  |        | ~ |  |
| No Fee               |                    | \$0.00 |   |  |
| 12:30 PM - 1:30 PM   |                    |        | ~ |  |
| 1:30 PM - 2:30 PM    |                    |        | ~ |  |

- 7. Review your reservation and
  - a. Go to check out.
  - b. OR add another reservation by starting this process again, beginning with clicking "facilities" on the top bar.

| Sh | opping Cart                                                                                         |        |          |            |
|----|----------------------------------------------------------------------------------------------------|--------|----------|------------|
|    | Item                                                                                                |        | Quantity | Unit Price |
| 1. | McGuire Pickleball Court #1                                                                         | Remove | 1        | \$0.00     |
|    | Reservation Test Test Date: 7/4/2023 11:30 AM - 12:30 PM Description: Family Practice Group Size: 4 |        |          |            |
|    |                                                                                                    |        | Total:   | \$0.00     |
|    | Please Note: you MUST go to Check Out an process. Spots in Programs are not guarantee               |        |          |            |

## 8. Review and agree to Waiver and release.

## **Emergency Care**

I also give my permission for the Participant to be treated by emergency personnel in case of accident or injury.

## Photographs

I also give my permission for the Town of Penetanguishene to use photographs of recreation programs that may include the Participant for promotional use.

| I Accept Waiver I Decline Waiver |
|----------------------------------|

9. Click continue to finish.

| Å    | PE       | come to / Bier<br>NETAI | ivenue à<br>NGU | ISHE       | NE   |            |        |                                                     | G Select Langua | ge   🔻 |
|------|----------|-------------------------|-----------------|------------|------|------------|--------|-----------------------------------------------------|-----------------|--------|
| Home | Programs | Memberships             | Facilities      | Calendar   | Help | Museum     | Senior | Swimming                                            | <b>1</b>        | 4      |
|      |          |                         |                 |            |      |            |        | <i>for paid programs o</i><br>īnal invoice processi |                 |        |
| (    | Checko   | ut                      |                 |            |      |            |        |                                                     |                 |        |
|      |          |                         | No Pay          | ment Due   |      |            |        |                                                     |                 |        |
|      |          |                         | Total           | Amount Due | \$0  | 0.00       |        |                                                     |                 |        |
|      |          |                         |                 |            |      |            |        | se click <b>Continue</b><br>tion process.           |                 |        |
|      |          |                         |                 |            |      |            |        |                                                     |                 |        |
|      |          |                         |                 |            | Cor  | ntinue Car | icel   |                                                     |                 |        |

10. Done!

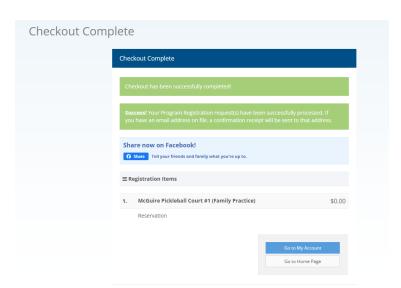